# **How to Use SimpleSigner**

- [Using StepOver SimpleSigner to sign a PDF/A File](#page-0-0)
- $\bullet$ [Using StepOver SimpleSigner to save an image of the signature as .bmp or .jpg](#page-0-1)
- [Additional parameter](#page-0-2)
- [Zoom/Placement Options](#page-3-0)
- [Encryption Setting](#page-4-0)
- [Returnvalue](#page-5-0)
- [eCalculation of the PDF coordinates](#page-5-1)

### <span id="page-0-0"></span>Using StepOver SimpleSigner to sign a PDF/A File

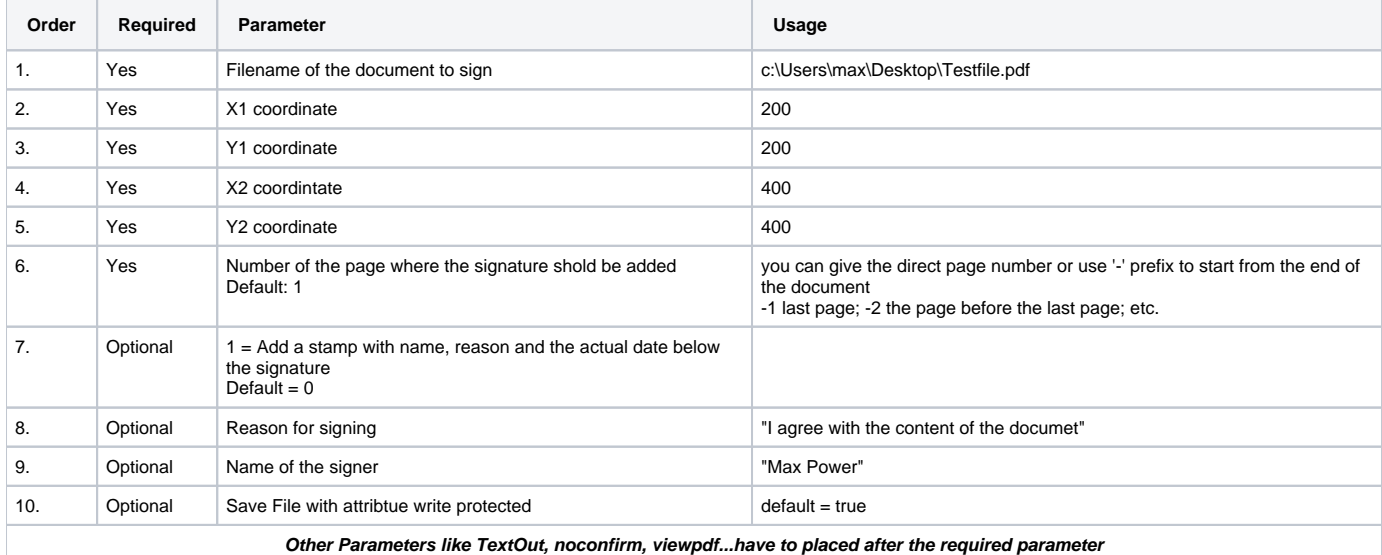

The Parameters 2-5 (X1, Y1, X2, Y2) indicate the left upper and the lower right coordinates of a rectangle on the given page. The visible signature will be added into the coordinates of the rectangle

The parameters can be handed to SimpleSigner from a customer applicatione.g. a batch-file. it is highly recommended that you set every parameter into quotation marks because spaces in a parameter (e.g. filename) will be interpreted as a new parameter.

A sample could look like this:

**SimpleSigner.exe "C:\users\max\testfile.pdf" 200 200 400 400 -1 1 "I agree with the content of the document" "Max Power" true**

### <span id="page-0-1"></span>Using StepOver SimpleSigner to save an image of the signature as .bmp or .jpg

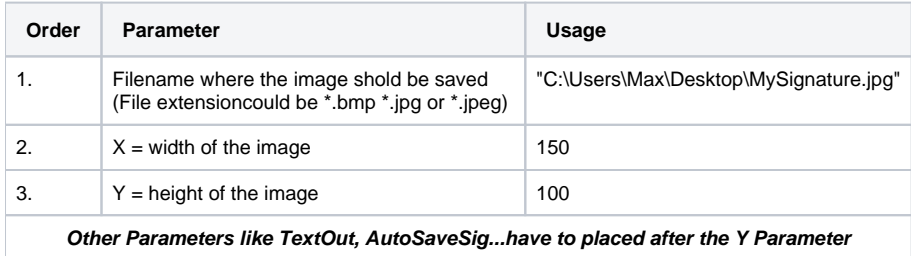

A sample could look like this:

**SimpleSigner.exe "C:\users\max\My Signature.jpeg" 200 100**

### <span id="page-0-2"></span>Additional parameter

the following parameter have to ba at the end at the starting parameter described above

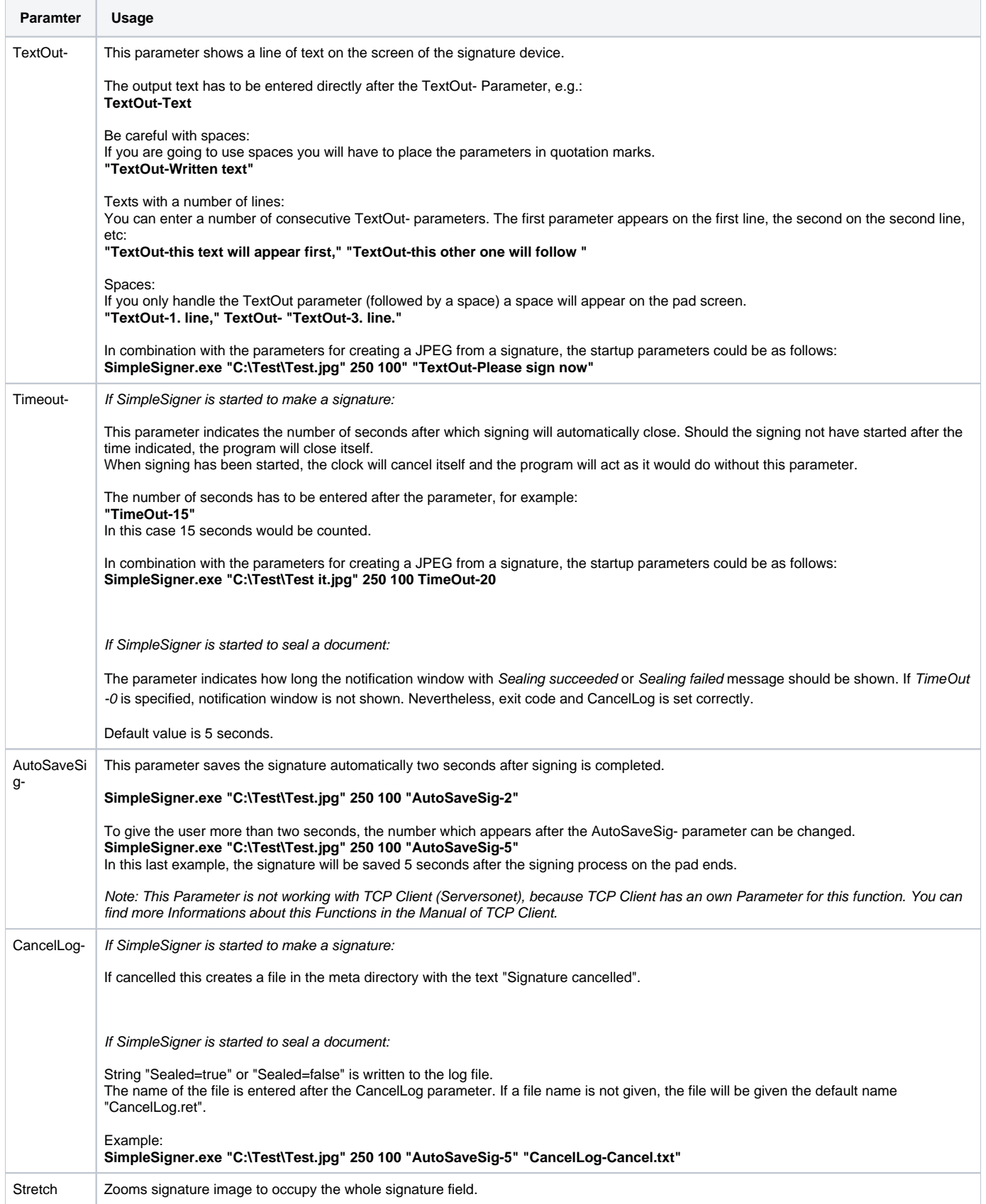

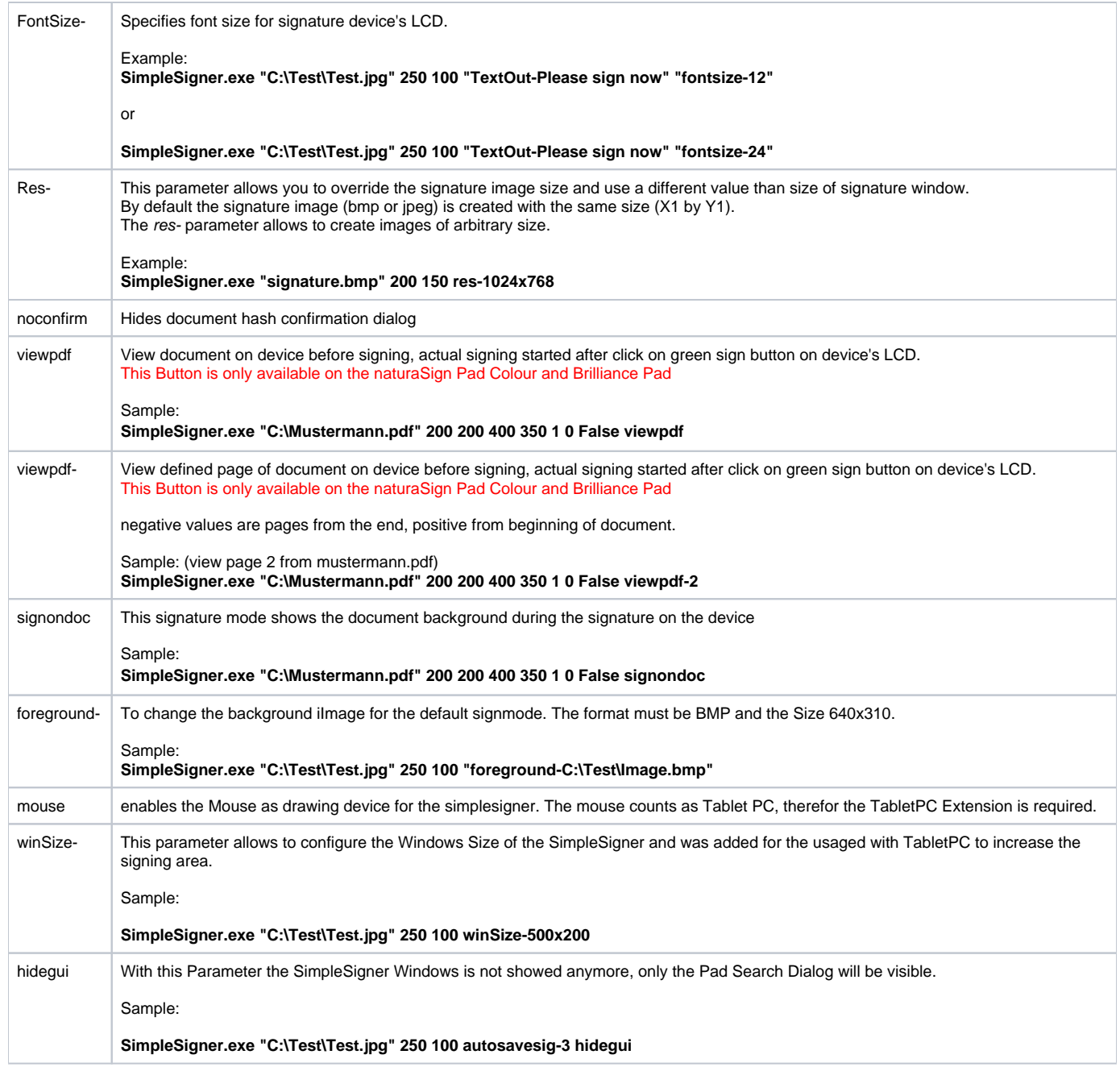

By default the SimpleSigner is managing the button behavior from the device, the Parameter buttonconfig allows to change the default behavior, for example to disable spezific Buttons.

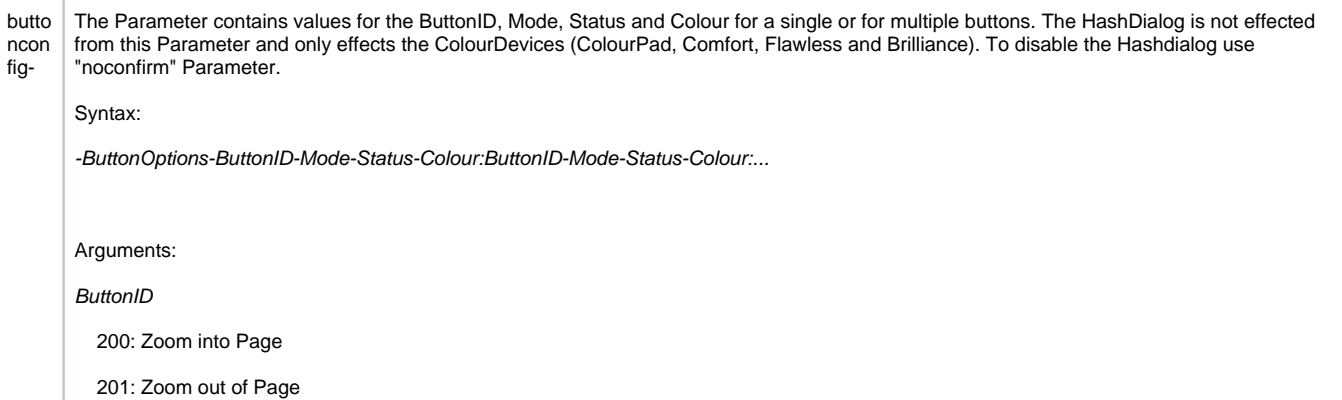

- 202: Next Page or Signature
- 203: Previous Page or Signature
- 204: Start Sign from Pad
- 205: Rotate Display (left / right hand mode)

206: OK

207: Repeat

208: Cancel

### ModeType

- 0: default signature mode (Flags in Background)
- 5: Document view mode
- 6: sign in document mode

#### Enabled / Visable

- 0: disable
- 1: enable

#### Color

BGR color of the button, 32 Bit (TColor type in Delphi):

Bit 31 - 24 : 00h (all zero)

Bit 23 - 16 : Intensity of Blue

- Bit 15 08 : Intensity of Green
- Bit 07 00 : Intensity of Red
- The value 00FF0000 represents full-intensity, pure blue.
- The value 0000FF00 is full intensity pure green.
- The value 000000FF is pure red.
- The value 00000000 is black.
- The value 00FFFFFF is white.

The default used color values are:

- Blue = 00FF0000
- Green = 00369000
- $Yellow = 0038CCF0$
- $Red = 001A00E2$
- White  $=$  00FFFFFF
- Grey = 00B5B5B5

#### Sample:

**SimpleSigner.exe "C:\Mustermann.pdf" 200 200 400 350 1 0 False signondoc "buttonconfig-205-0-0-0:205-5-0-0"**

(disable the Rotation Button for DocumentView und defaultSignmode)

**SimpleSigner.exe "C:\Mustermann.pdf" 200 200 400 350 1 0 False signondoc "buttonconfig-206-6-0-0:207-6-0-0:208-6-0-0"**

<span id="page-3-0"></span>(disable the OK / Repeat / Cancel button inside the SignInDocument Mode)

# Zoom/Placement Options

The following options allows to modfiy the default settings of the SignInDoc mode

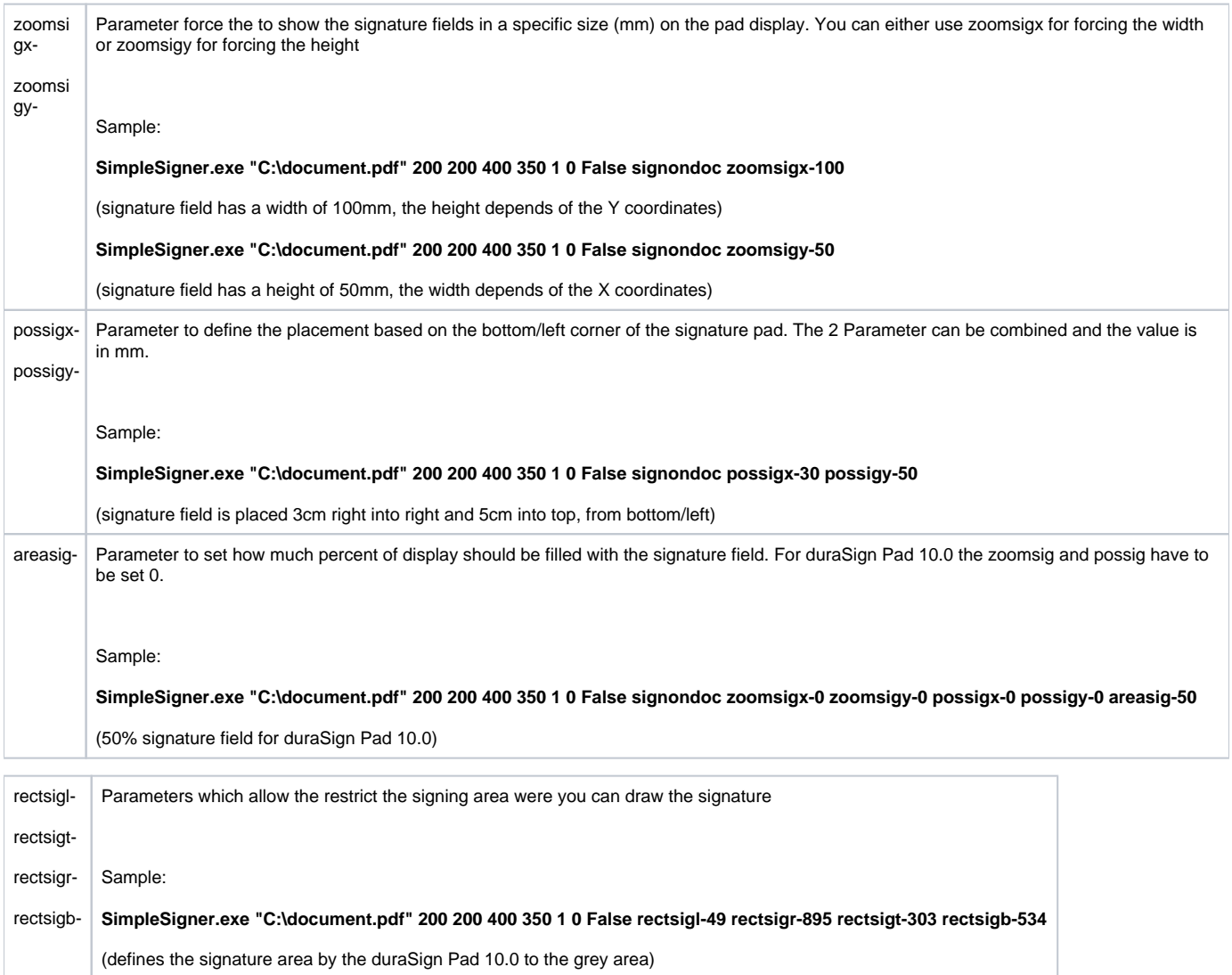

# <span id="page-4-0"></span>Encryption Setting

StepOver Signature Pads with Firmware 7.x or higher support bigger encryption keys for the biometric and the digital signature. The Pads have at least 3 sets of encryption Keys. The First (ID=0) has keys with the length of 2048 which was the standard of the pads until 2020. The new Firmware supports biodata encryption with a key of 4096 and the digital signature (only without "noconfirm" parameter) of 3072. The default by a Pad with Firmware 7.x is the set with the highest Encryption set (ID=2), by older devices there is only 1 set which is automatically used.

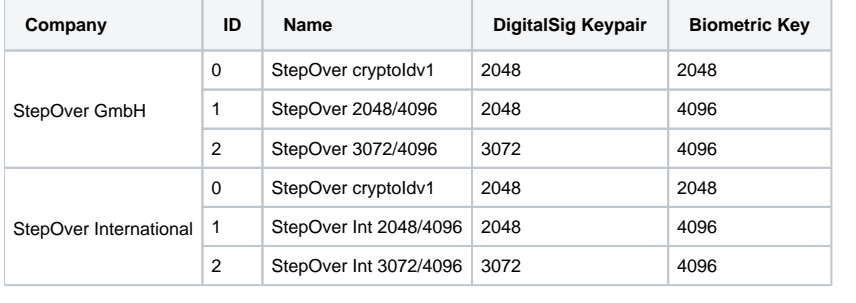

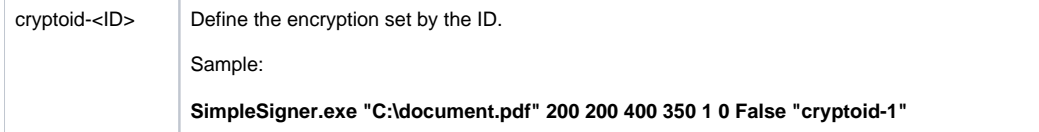

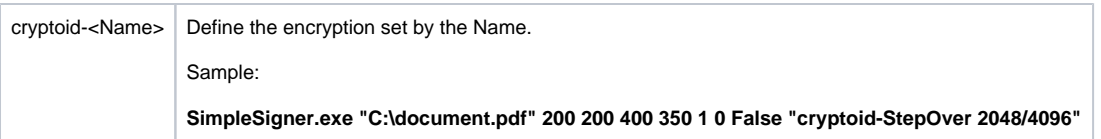

# <span id="page-5-0"></span>**Returnvalue**

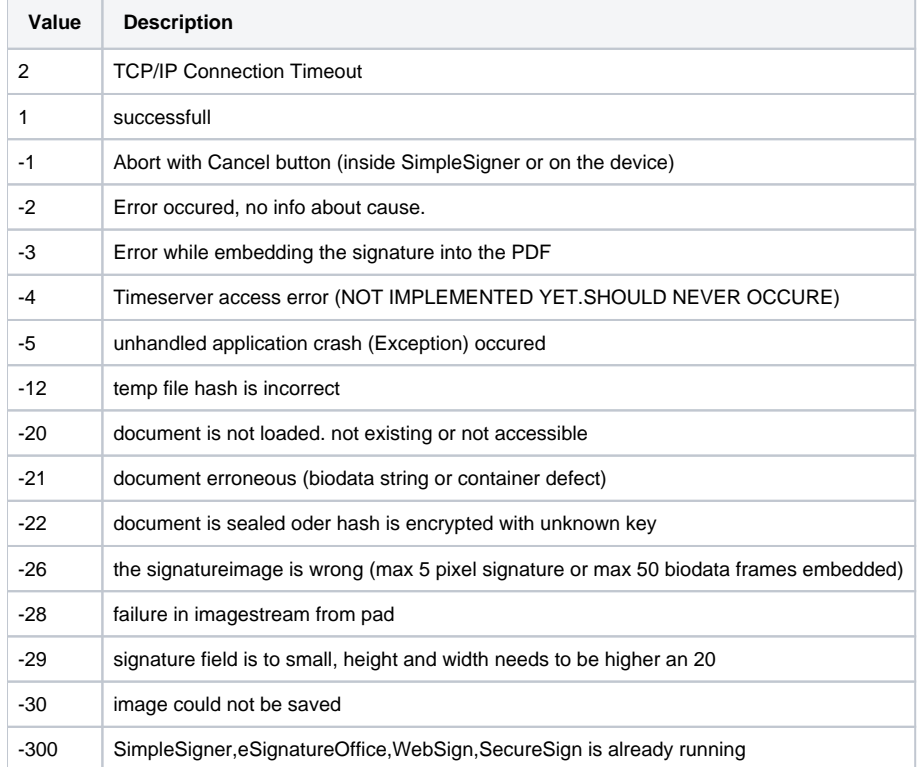

# <span id="page-5-1"></span>eCalculation of the PDF coordinates

The top/left has the value 0/0 and for the calculation you can yuse the following formula:

 $A4=8.27 \times 11.69$  inch with 72 points/inch = 595x842 points

1 point = 0.03527777778 centimeters

1point = 0.01388888889 inch

Example: 5cm are 142 points (5cm / 0.03527777778 = 141,7323)